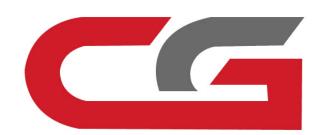

## W216 Copy key without key

CG-MB

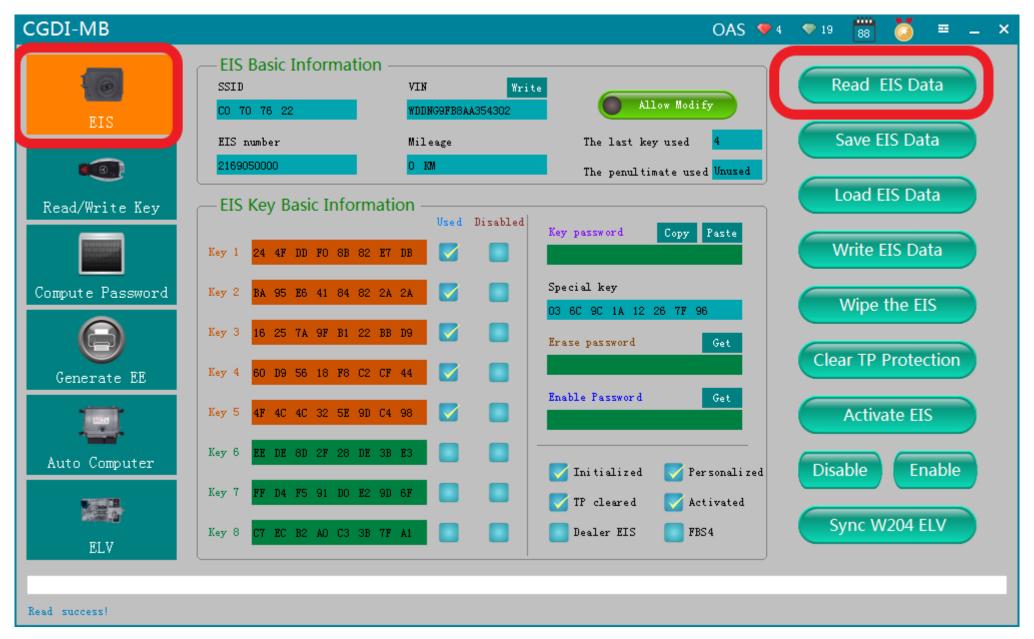

The vehicle should maintain enough power, connect OBD ,read the EIS data.

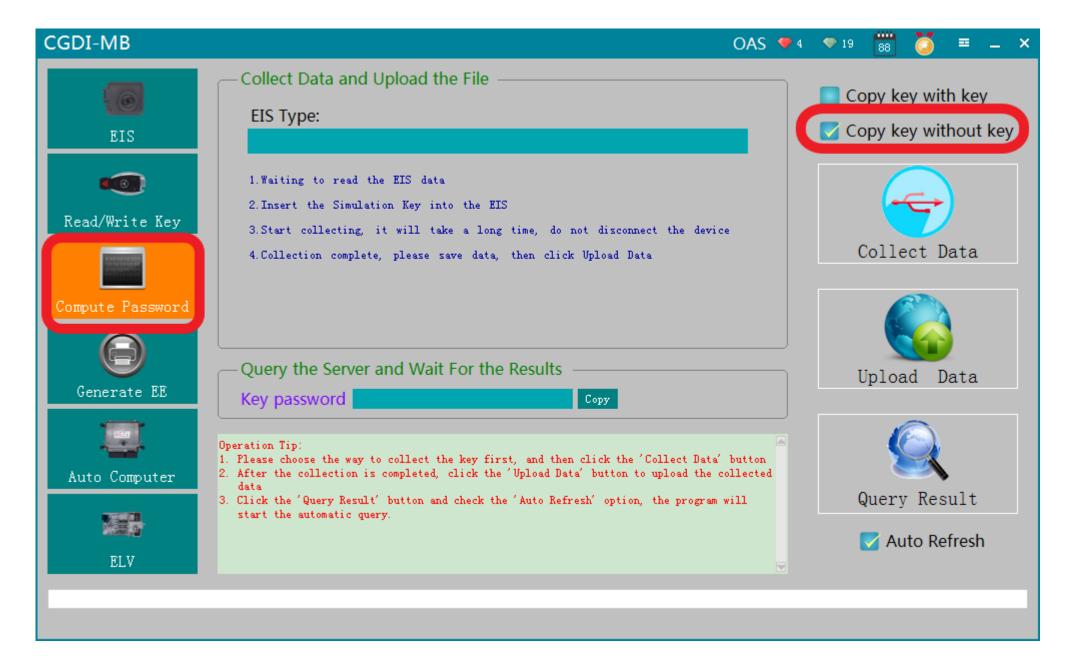

Go to "compute password", choose "copy key without key"

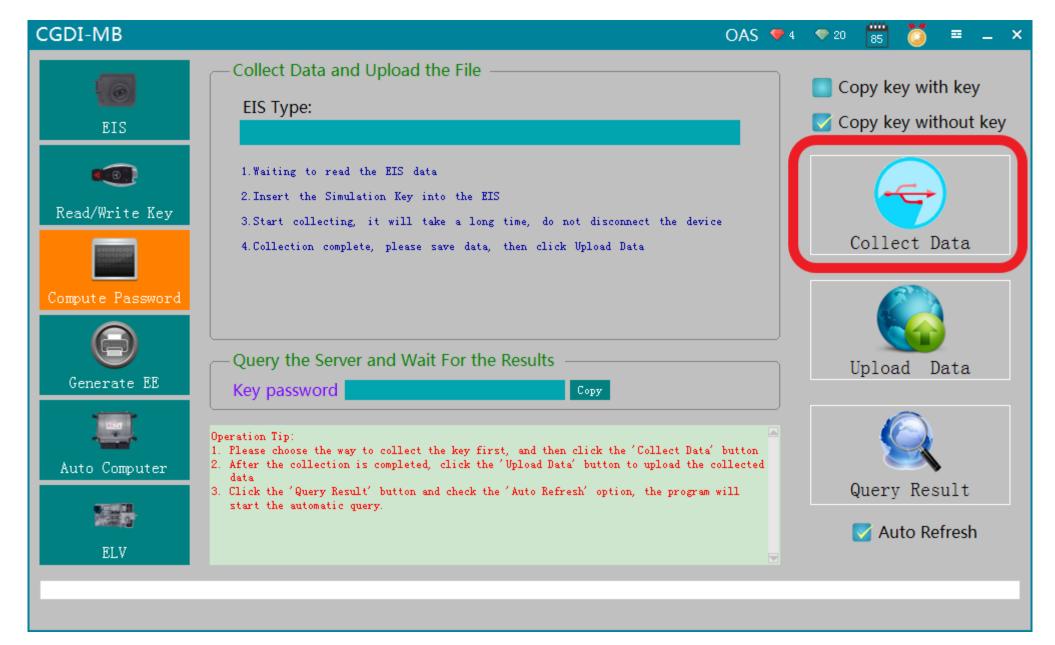

Click"collect data"

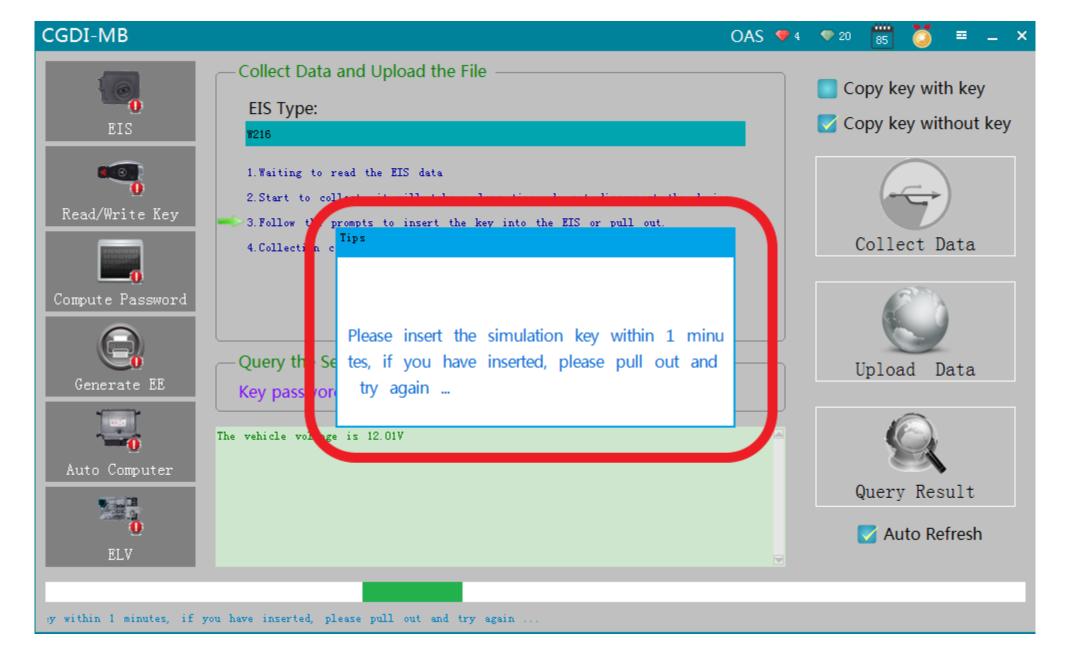

Connect simulation key, insert into EIS

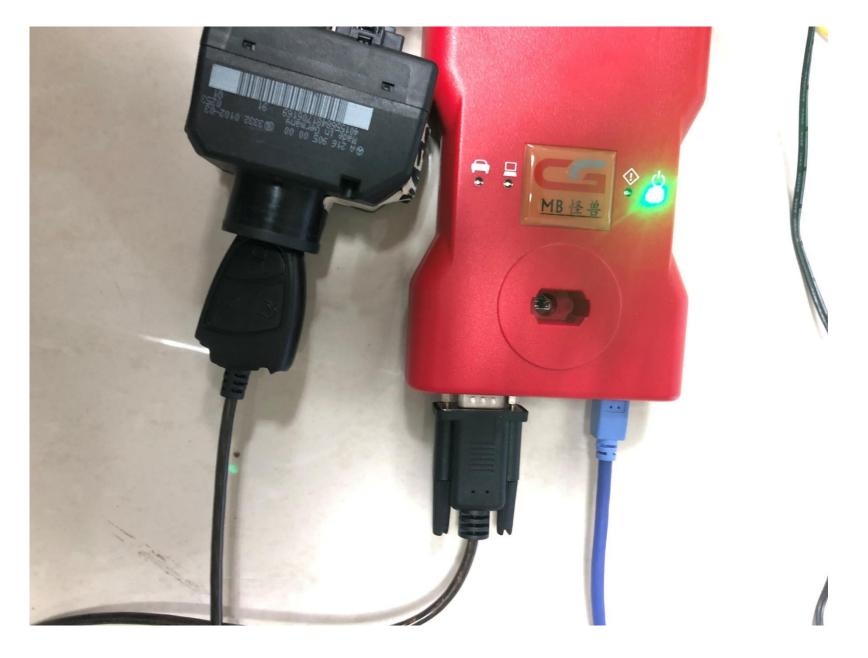

Physical operation diagram

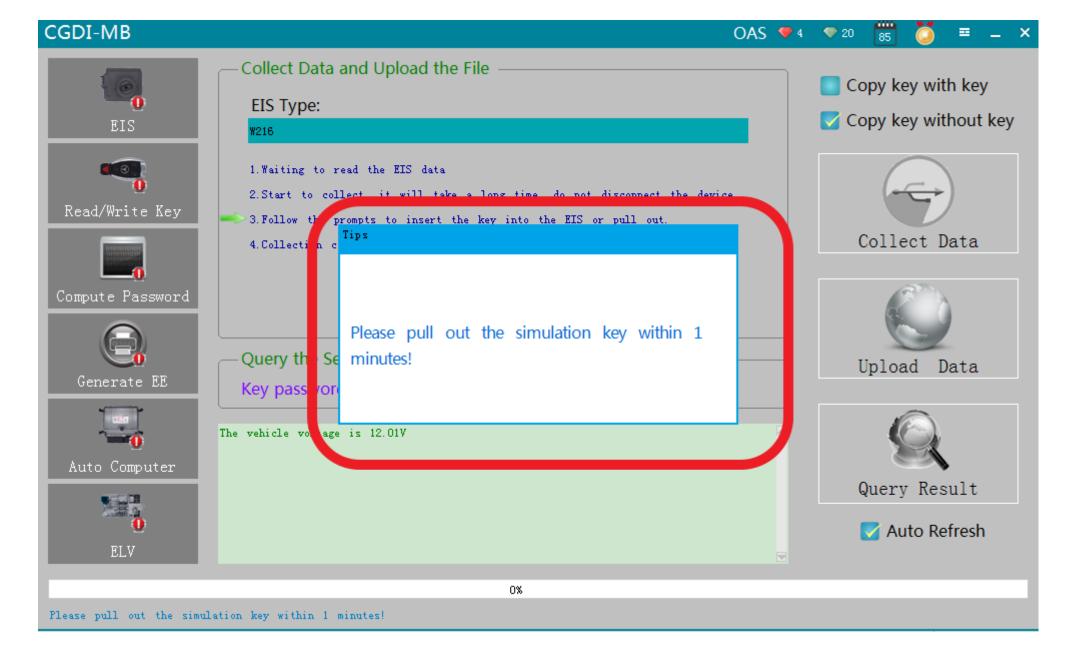

Please pull out the simulation key within 1 minute

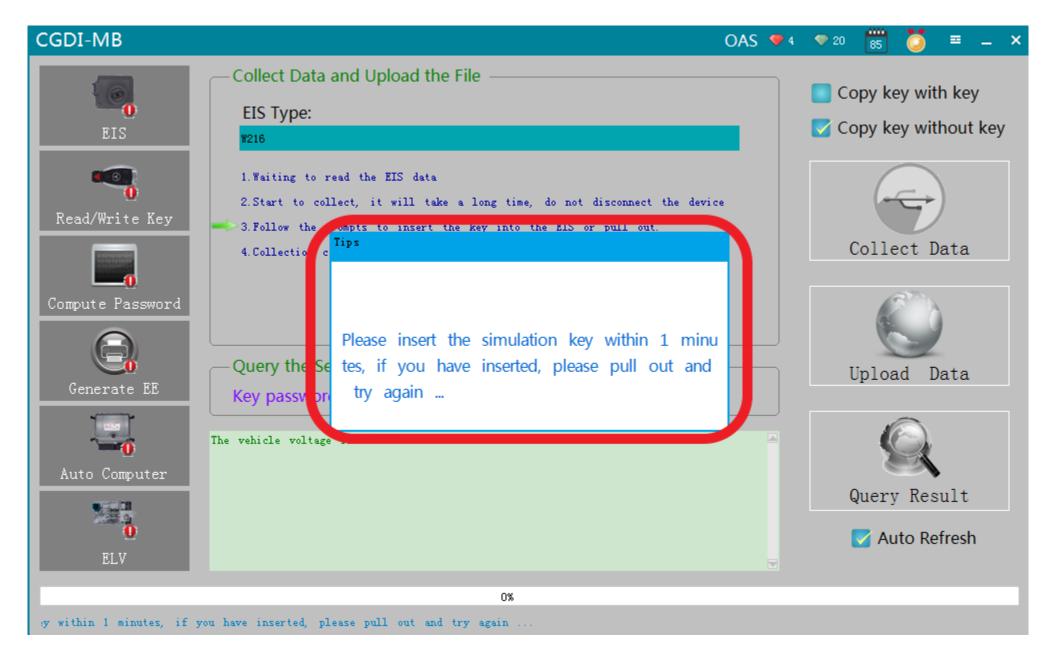

Please insert the simulation key within 1 minute

## 大概插拔400次,耗时60分钟 请提前给车辆外接电源,保持电 压稳定

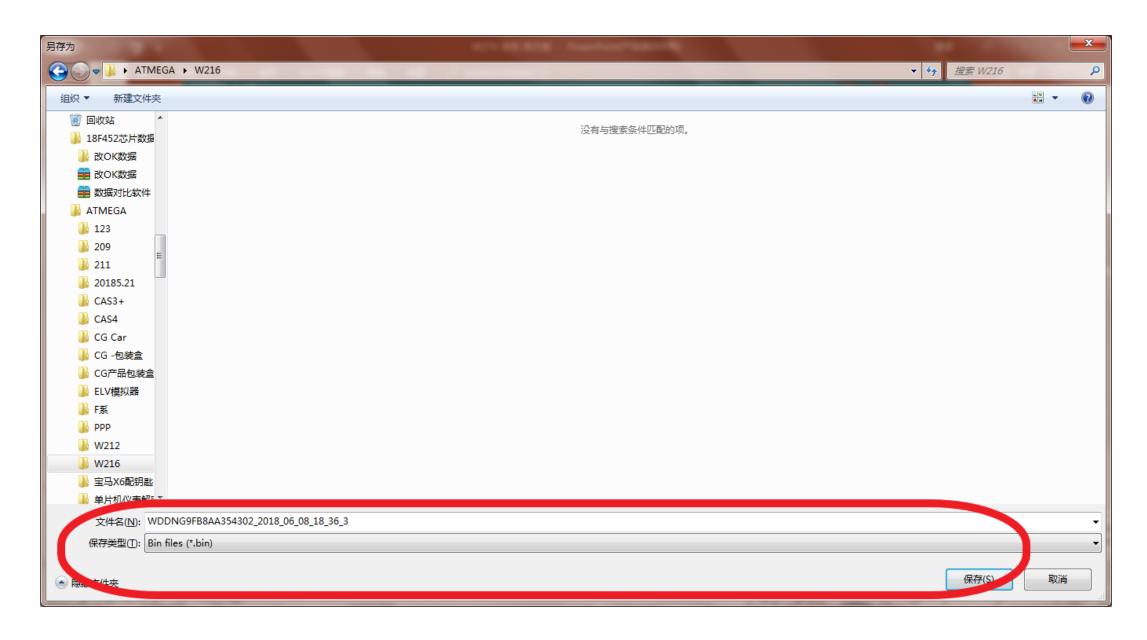

Collection success, save data, default file name

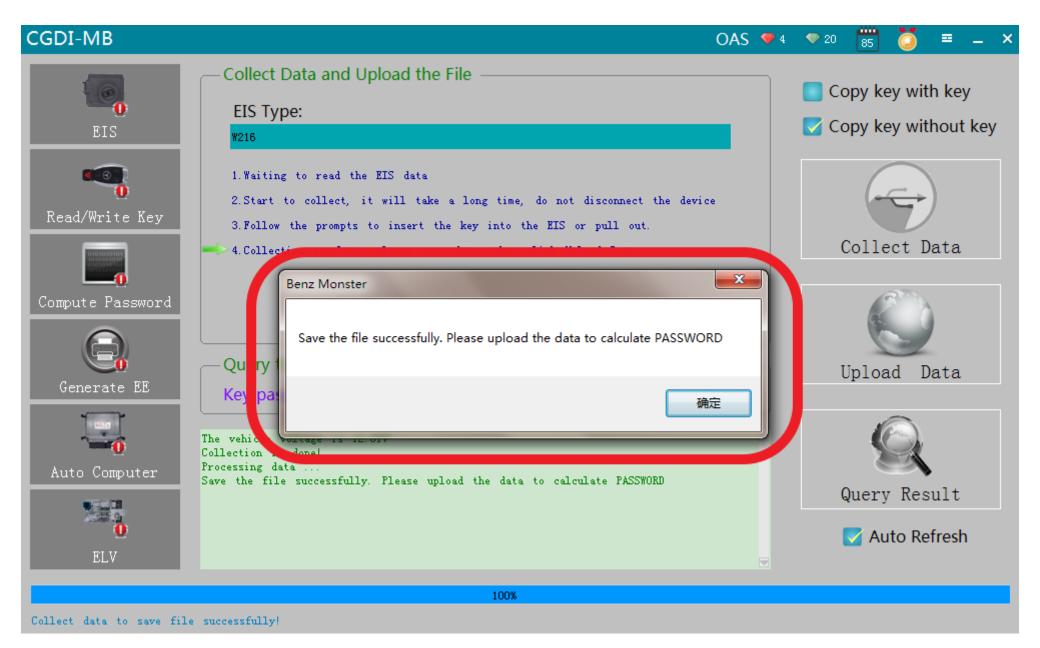

Save the file successfully, Click ok

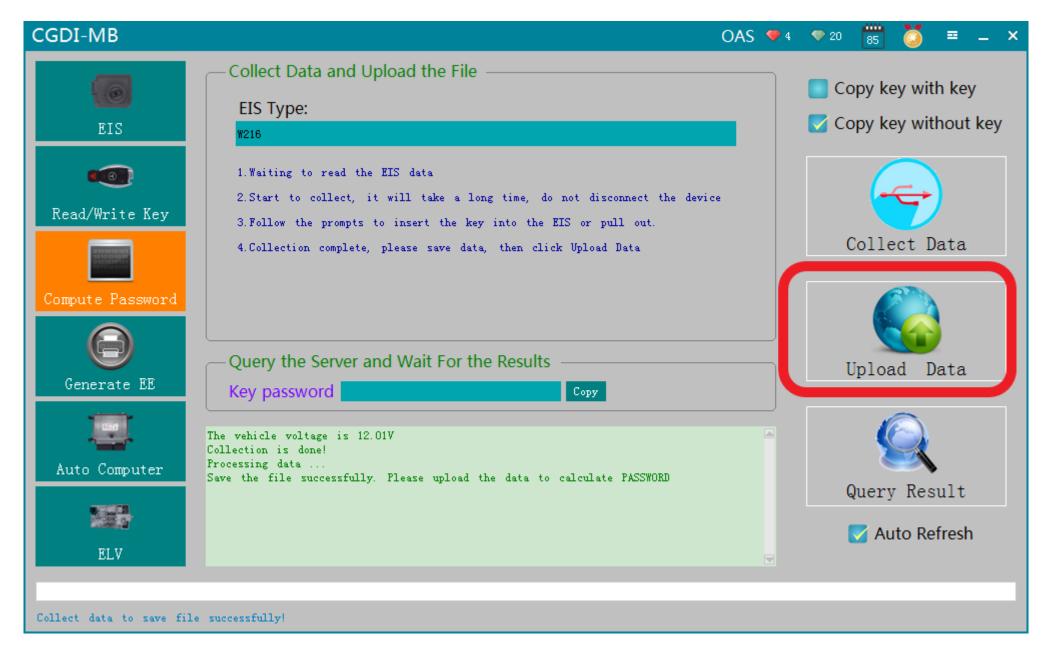

Click"Upload Data"

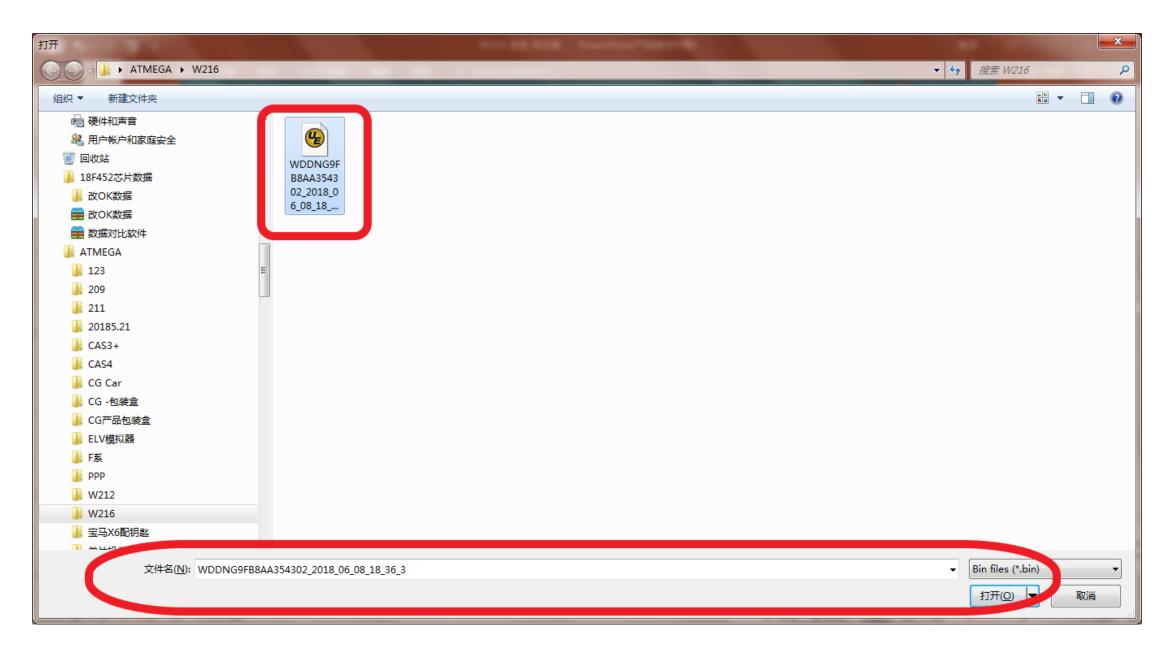

Open the data just saved

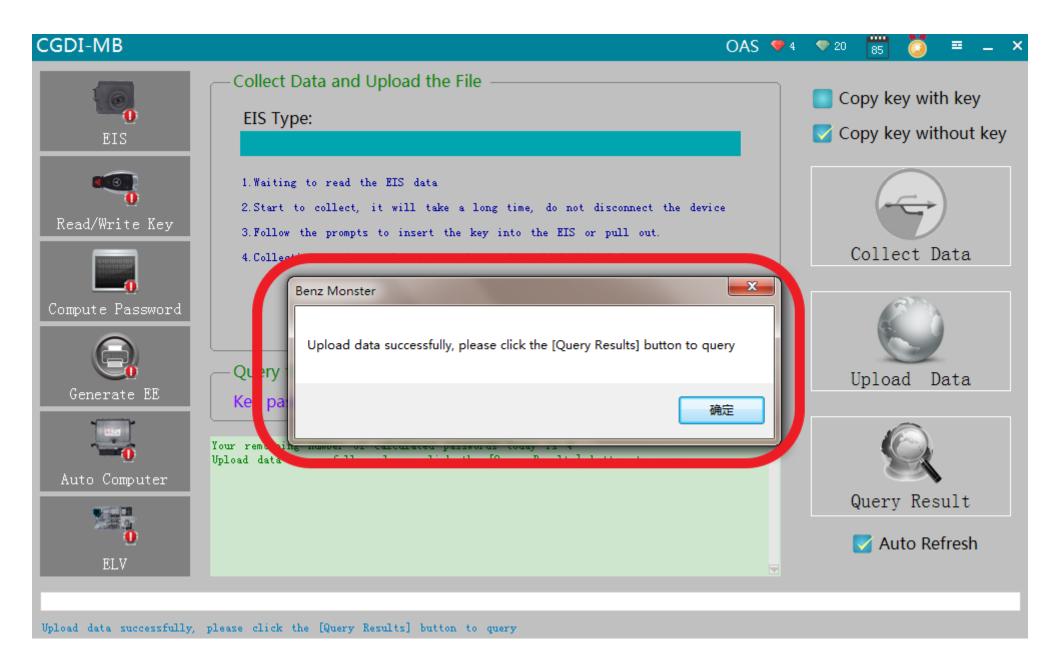

**Upload data successfully** 

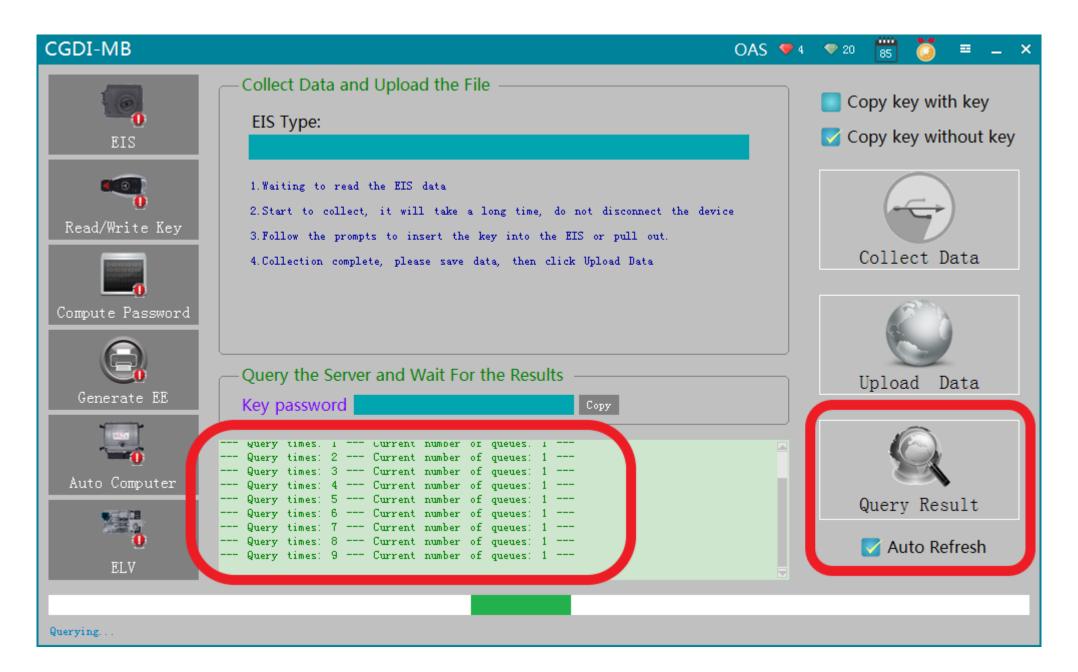

Click"Query Result"

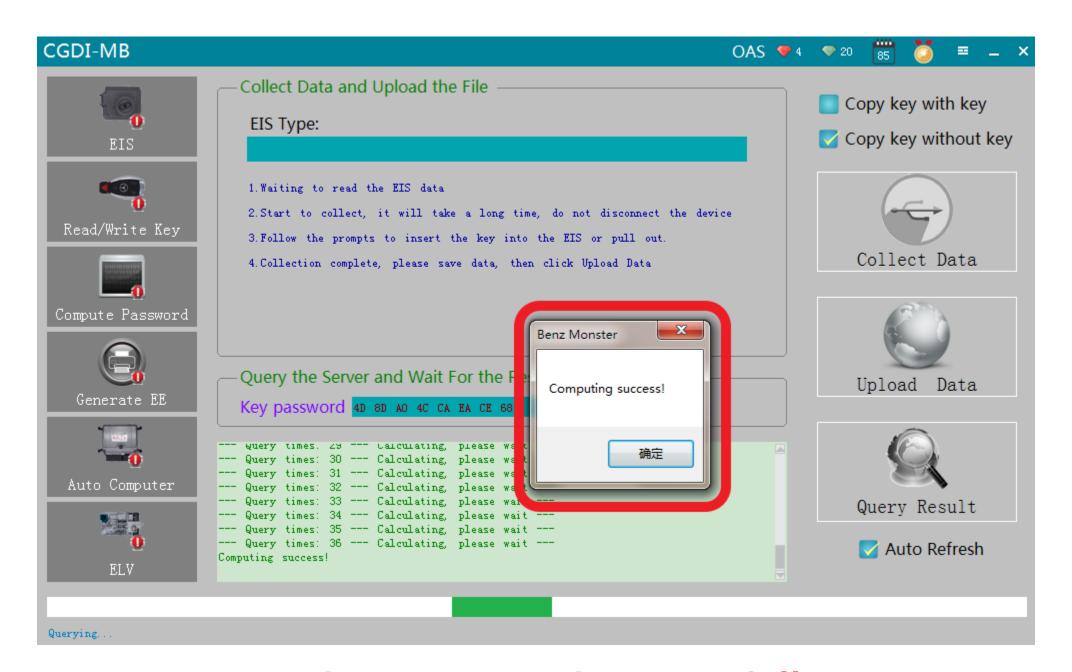

Query key password successfully

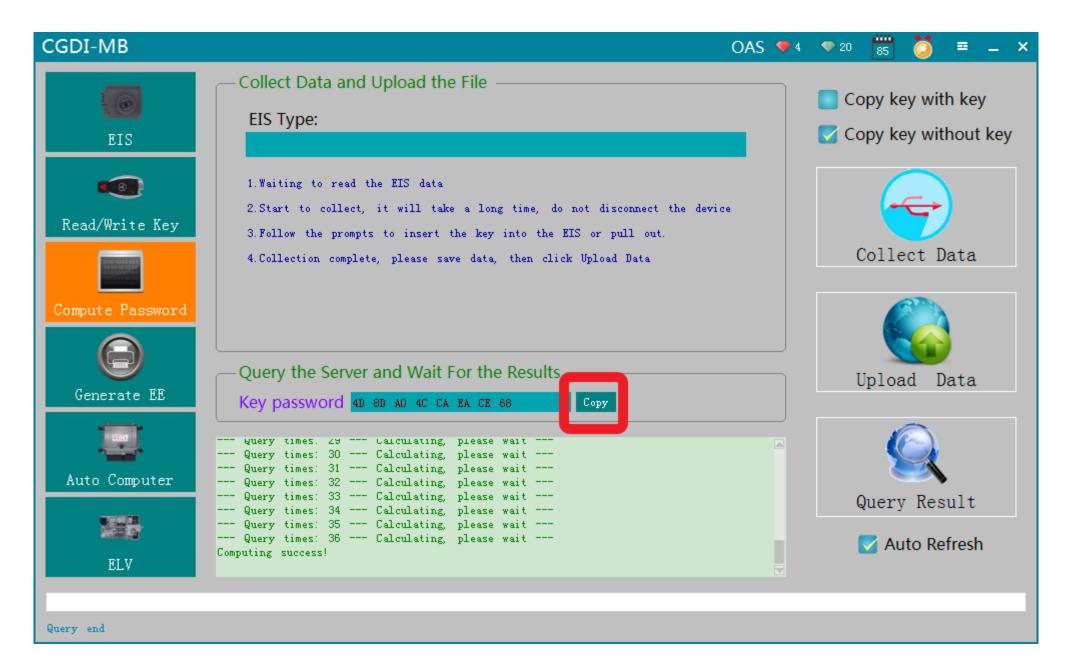

Copy key password

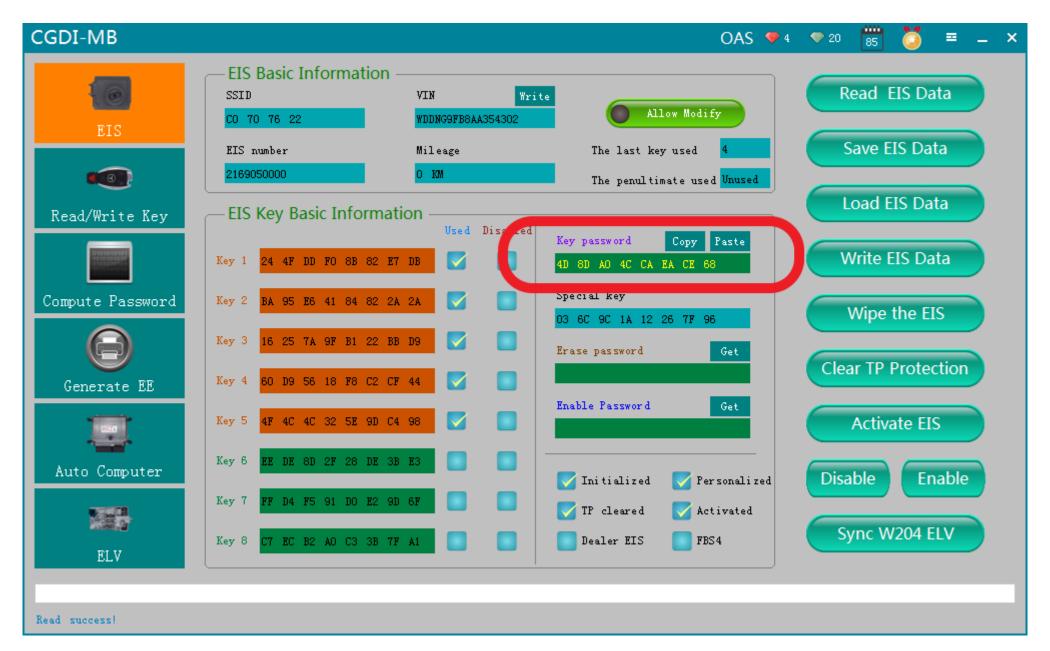

Go to EIS, copy password

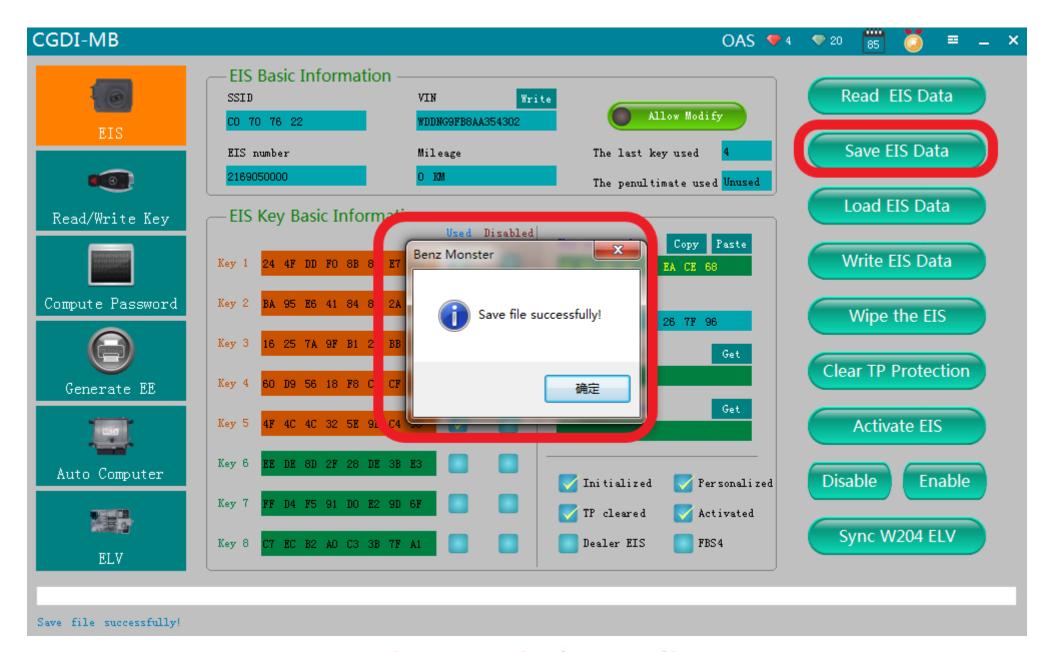

Save EIS data, default file name

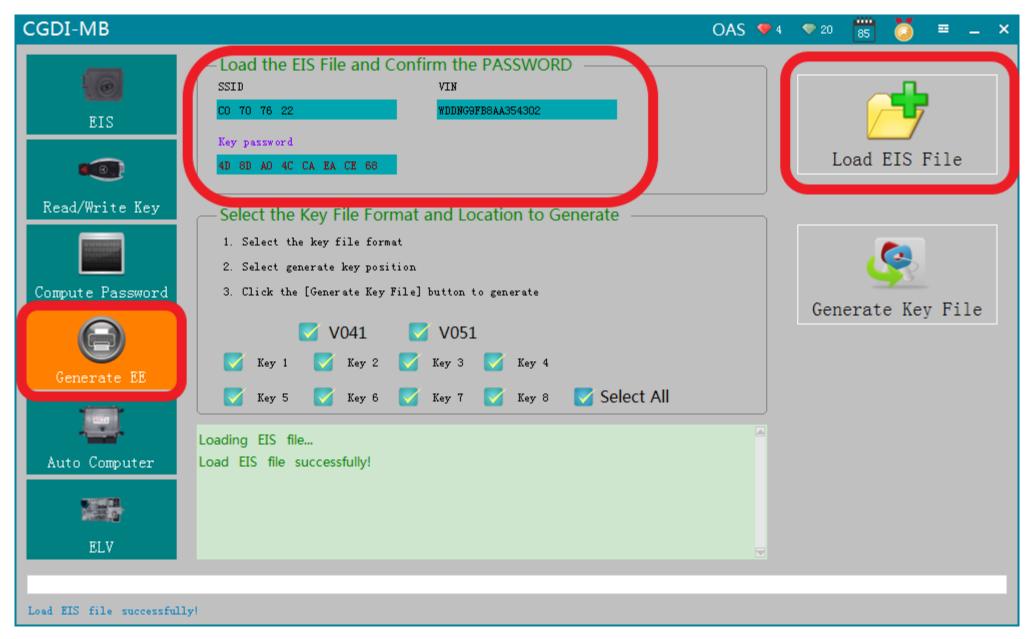

Go to "Generate EE", Load EIS file, check the information

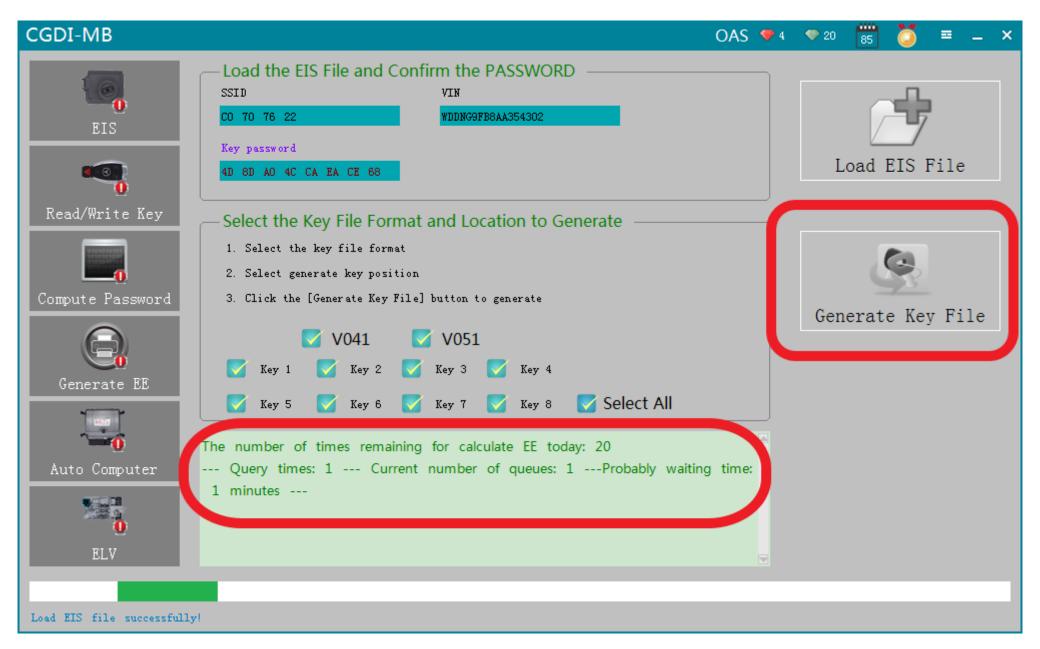

Click"Generate key file", please wait patiently

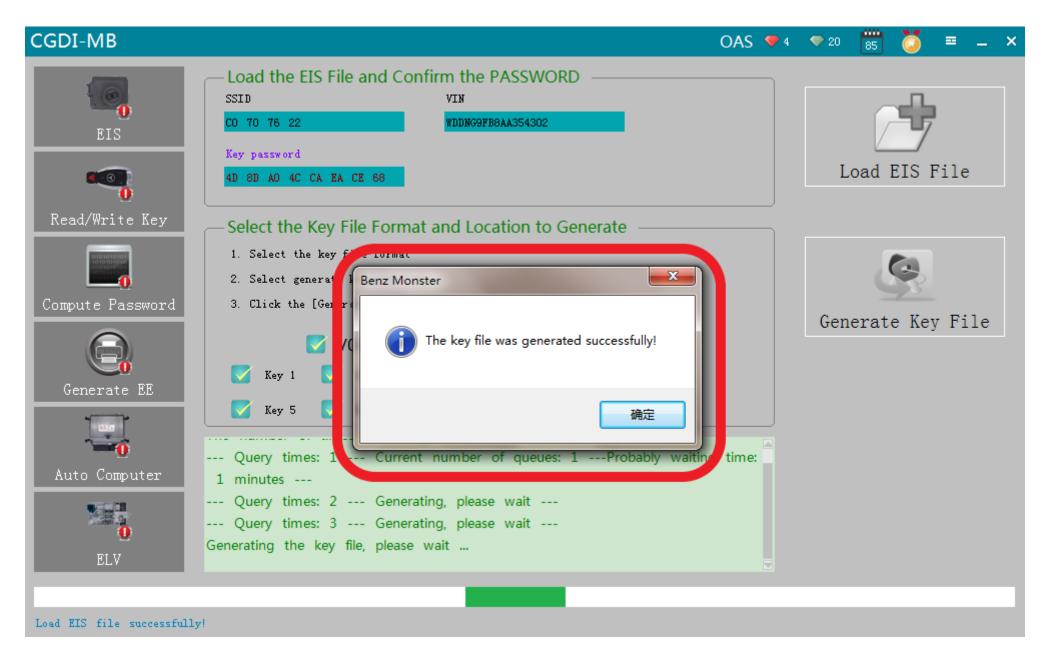

The key file was generated successfully, save the file with a new folder

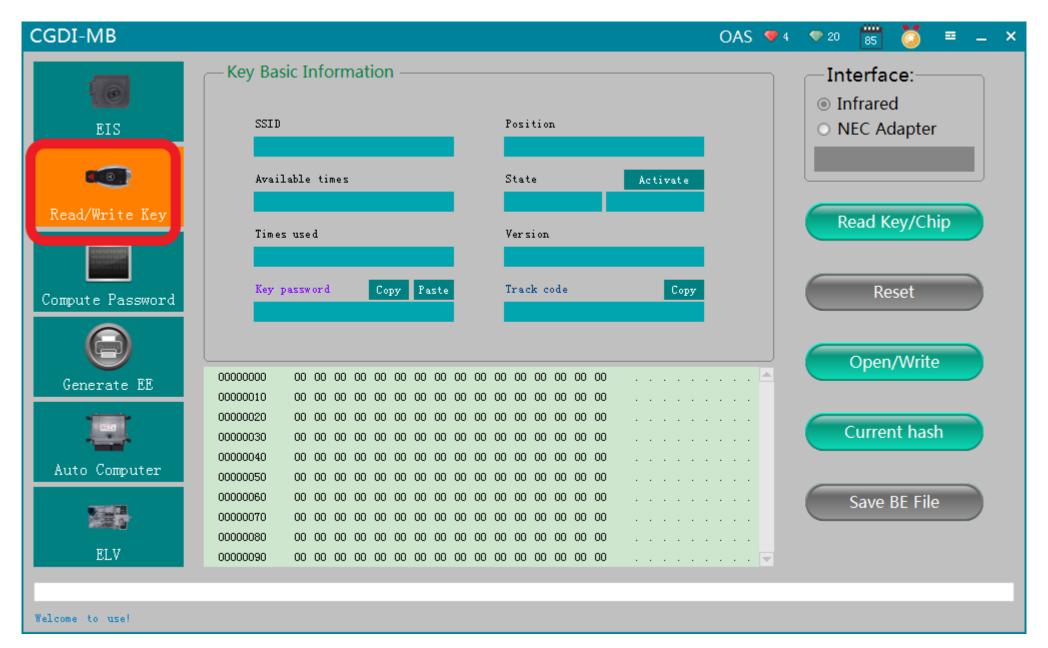

Go to "Read/ write key"

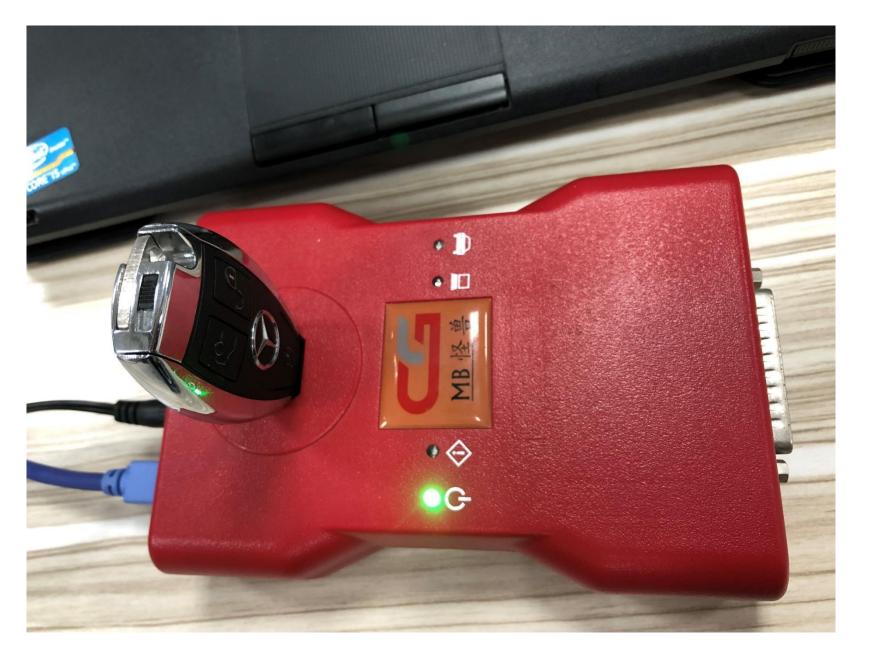

Insert the new key into the equippment

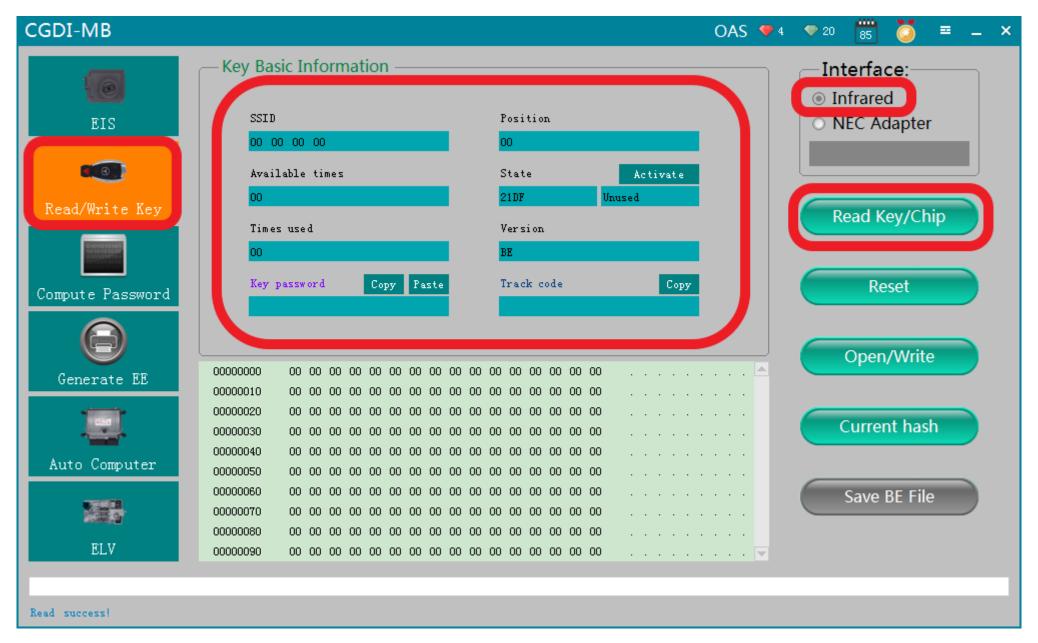

Click' Read key', to show the key information

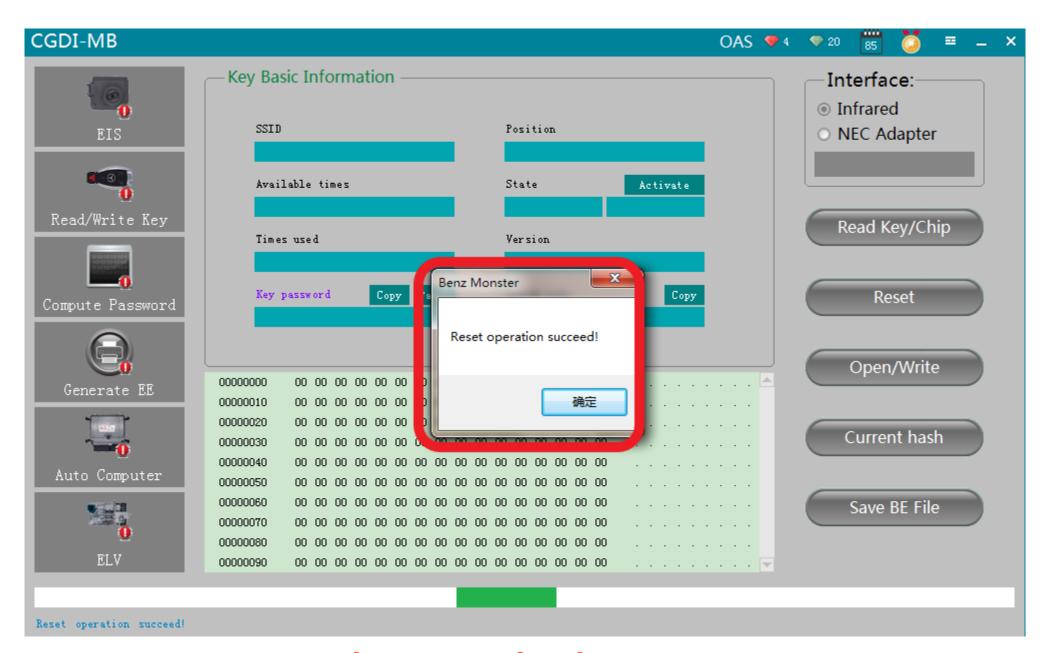

Wipe out the key

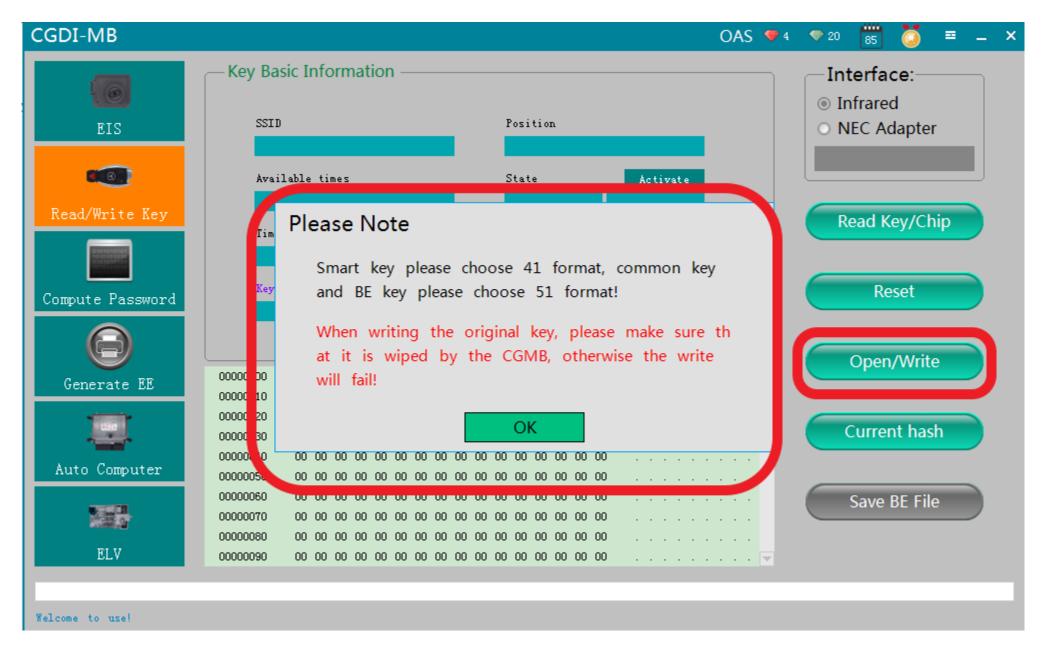

Click"open/write", please note the prompt

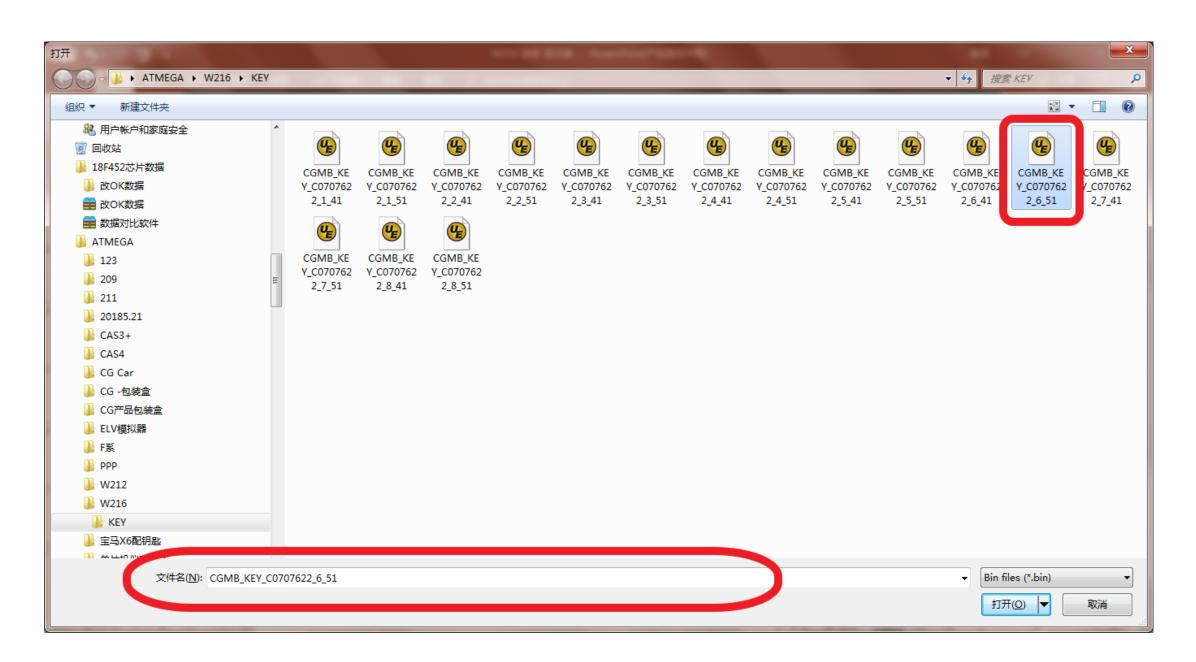

Choose unused key data

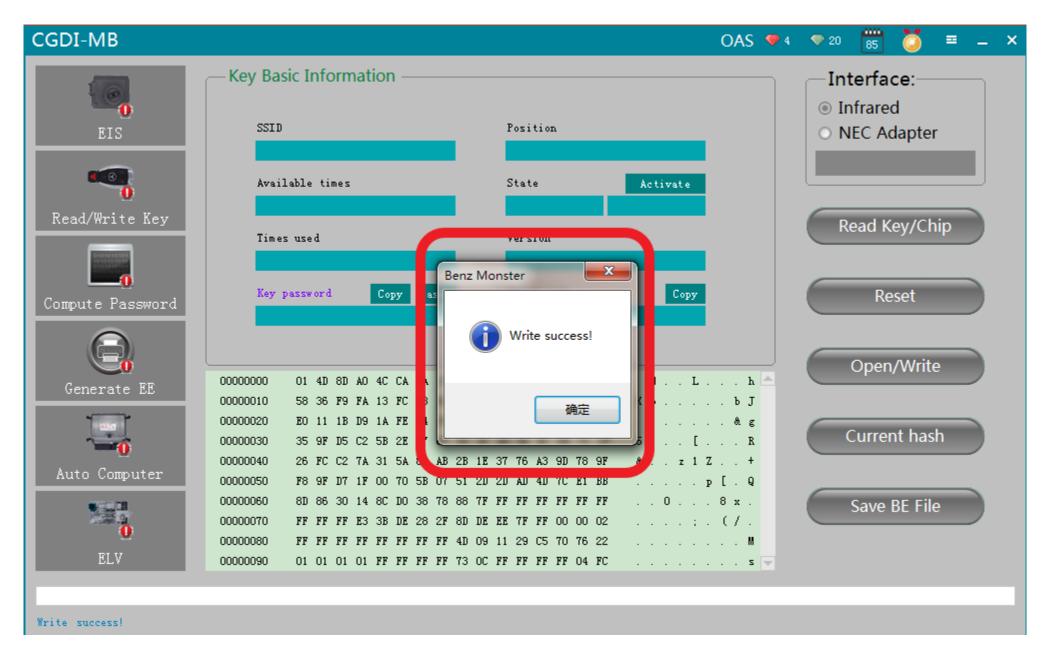

Write success

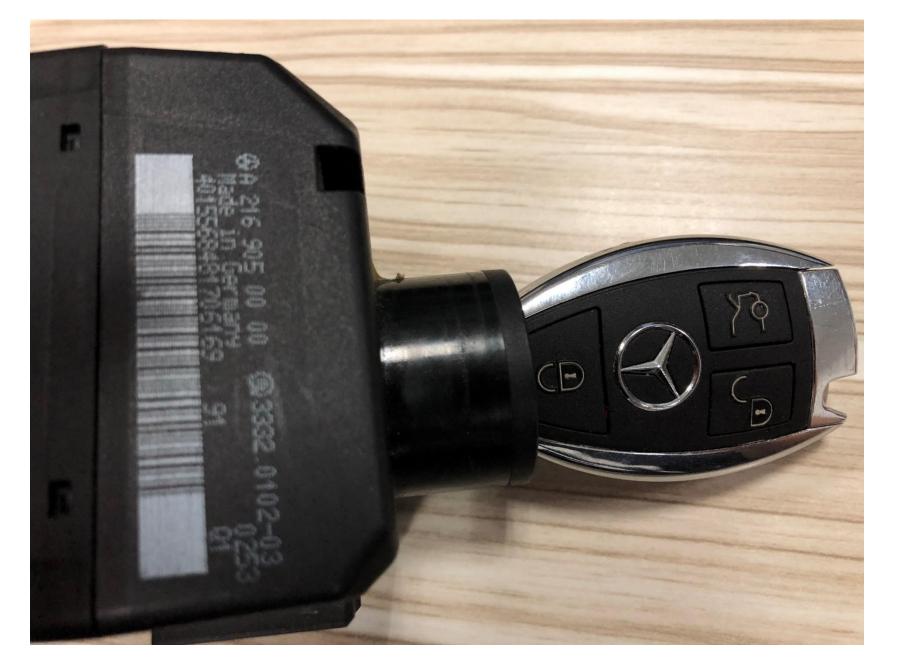

Learning on car

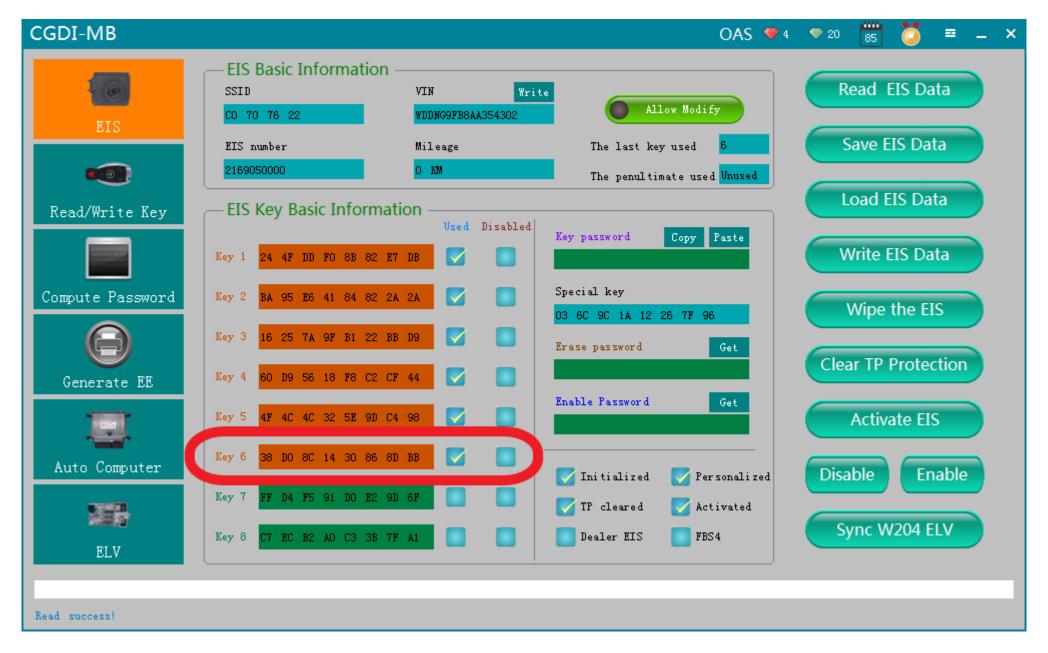

Read the EIS data again, show the key data was used, combine the new key can get on car, match successfully!